Inka Tesařová

# **Vyhodnocení povodní v části povodí Dyje s využitím ERDAS IMAGINE 9.1 a 3D vizualizace v Leica Virtual Explorer**

V průběhu 15. konference GIS ESRI a Leica Geosystems jste měli možnost zhlédnout prezentace a workshopy věnované software Leica Geosystems. Pro ty, kteří litují, že zmiňovaný blok neviděli, nebo kteří by si rádi připomněli viděné, nabízím na následujících stránkách rekapitulaci hodinového workshopu (tedy vlastně dvou spojených workshopů) ERDAS IMAGINE 9.1 a 3D vizualizace v prostředí Leica Virtual Explorer.

V první části workshopu byly na datech z oblasti části povodí Dyje (okolí obce Jevišovka a Novosedly) ukázány možnosti vizualizace dat a srovnávání snímků různými způsoby v ERDAS IMAGINE včetně zaměření na nové nástroje ve verzi 9.1. Ukázka se věnovala vyhodnocení a porovnání povodní v letech 2002 a 2006 ze snímků z družic SPOT a FORMOSAT, přičemž byly využity nástroje klasifikace, georeferencování snímků, prokreslení méně podrobného snímku podrobnějším apod. Workshop byl zaměřen na ukázání možností analýzy dat nad aktuálním tématem povodní, nekladl si však za cíl vědecké zkoumání a určení přesných výsledků.

Na úvod byla v ERDAS IMAGINE GLT Vieweru ukázána data, která byla pro zkoumanou oblast k dispozici: snímek z družice SPOT 5 zachycující povodně v roce 2002 a snímek z družice Landsat 7 z roku 2000 společně s vytvořenými anotacemi a tzv. RETM (rastrový ekvivalent topografické mapy poskytnutý VGHMÚř Dobruška, který byl vytvořen skenováním mapových tiskových podkladů). Zde byly ukázány možnosti překrytu dat,

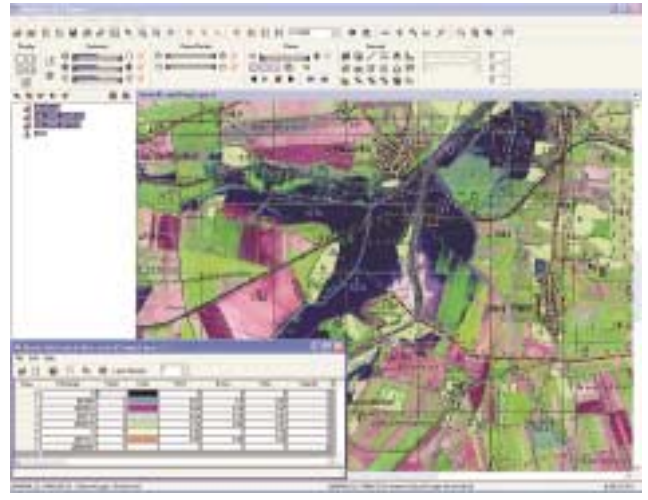

## *Obr. 1.*

využití přehledky vrstev s možností snadné výměny jejich pořadí, práce s tematickým rastrem (RETM), jako je změna jednotlivých barev či dokonce jejich zprůhlednění (obr.1).

V dalším okně byl otevřen tzv. View, neboli projekt obsahující další data z VGHMÚř v Dobrušce: zmozaikované ortofoto z leteckých snímků s prostorovým rozlišením 0,5 m z devíti mapových listů ve formátu MrSID a vektorové vrstvy DMÚ25, které měly přiřazenu vlastní symbologii. Nad ortofotem byly ukázány možnosti úpravy barev a kontrastu a čtení informací o rastru, jako je umístění v souřadnicovém systému, statistika nebo i velikost souboru. Tato data byla snadno propojena s předchozími, a tak bylo možné sledovat totéž území různými způsoby (obr. 2).

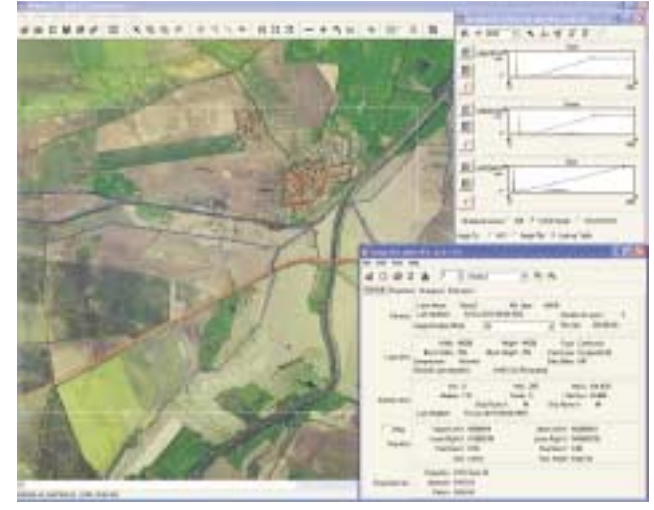

### *Obr. 2.*

Následně byla v rozděleném okně GLT Vieweru ukázána nová data z družice FORMOSAT-2 zachycující povodeň na jaře 2006 (obr. 3). Zreferencovaný snímek byl pak načten přímo nad ostatní data a ukázán v různých barevných kombinacích, které umožňovaly například zvýraznit vodu modře nebo vegetaci zeleně či červeně (obr. 4). GLT Viewer byl pak rozdělen na 4 okna, ve kterých je možné mít stejná i různá data a která mohou vzájemně spolupracovat, například je možný pohyb ve všech oknech současně (obr. 5).

V nové nadstavbě IMAGINE AutoSync, která umožňuje

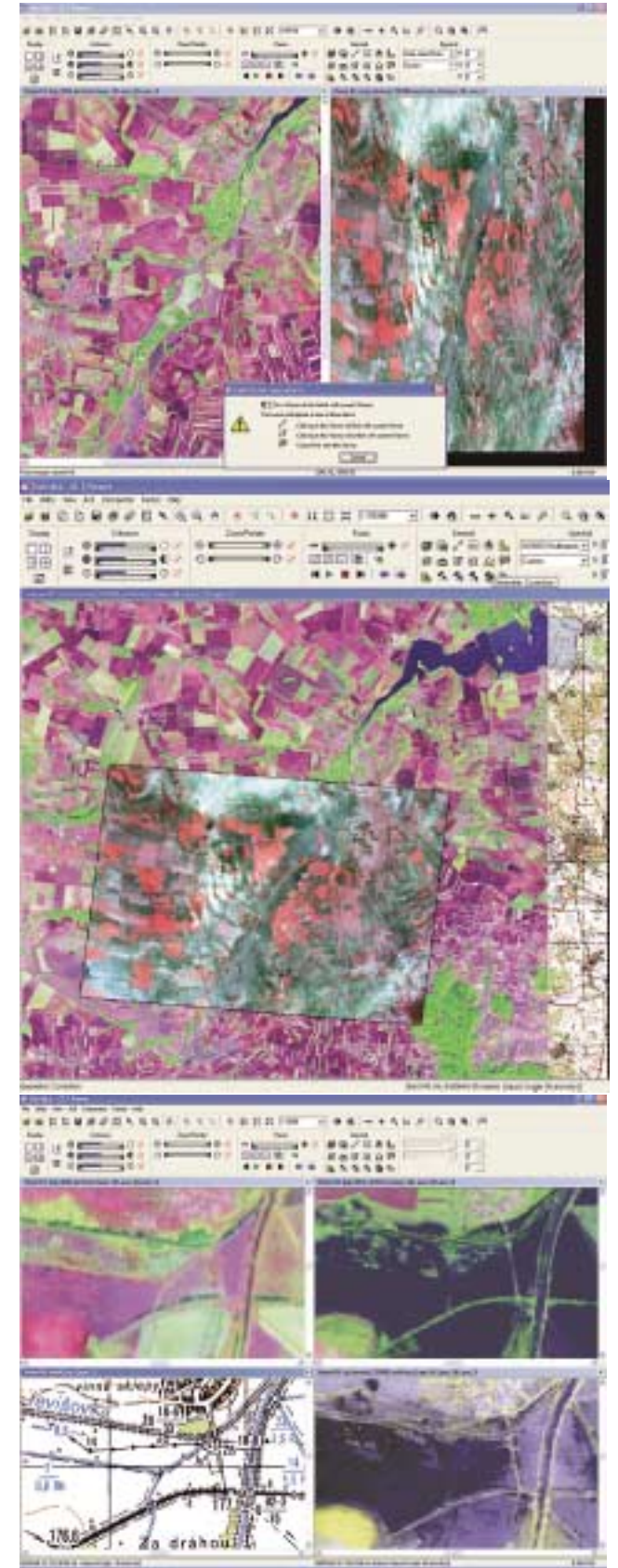

*Obr. 3, 4, 5.*

automatické georeferencování nových snímků na základě generování shodných bodů a hran s již georeferencovanými daty, byl rektifikován nový snímek z družice FORMOSAT-2 z jiného dne povodní v roce 2006. Stačilo najít 3 shodné body a další body, které umožňují přesnější výsledek zpracování, dohledal software automaticky na základě podobnosti obrazu s druhým snímkem. Tak byly velmi rychle nové snímky (multispektrální i panchromatický) zreferencovány do souřadnicového systému s přesností vhodnou nejen pro porovnání multispektrálních snímků z různých dat (sledování změn v povodni), ale i pro prokreslení multispektrálního snímku panchromatickým (obr. 6).

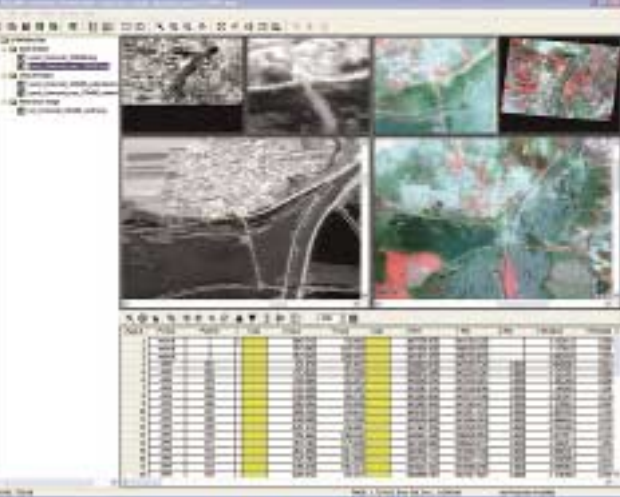

#### *Obr. 6.*

Metod prokreslení multispektrálního snímku panchromatickým, tzv. merge, který zpřesní multispektrální snímek do podrobnosti panchromatického, je mnoho. Od verze ERDAS IMAGINE 9.0 je k dispozici nová metoda HPF (High Pass Filter), která zachovává věrohodnost pixelů pro klasifikaci a zcela nově od verze 9.1 je

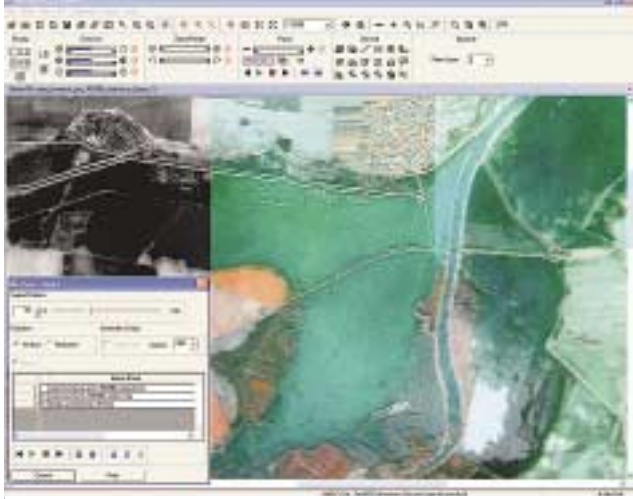

*Obr. 7.*

k dispozici metoda Ehlers Fusion založená na Furierově transformaci, v níž si lze vybrat, zda bude výstup zaměřený na prostorovou, nebo spektrální přesnost. Prokreslením nových snímků z družice FORMOSAT-2 tak vznikl snímek se čtyřmi spektrálními pásmy v prostorovém rozlišení 2 m. Takto vytvořený snímek byl pak porovnán s původním panchromatickým a multispektrálním snímkem s využitím metody "swipe" (stírání), kde je možné odkrývat i více vrstev nad sebou (obr. 7).

Po přípravě všech dat je možné přejít k vyhodnocení, při kterém může být využito mnoho různých metod, například Change Detection (automatické vyhodnocení změn hodnot pixelů na po sobě následujících snímcích) nebo klasifikace. Pro hodnocení byla vybrána metoda klasifikace, kdy byly nejprve neřízenou

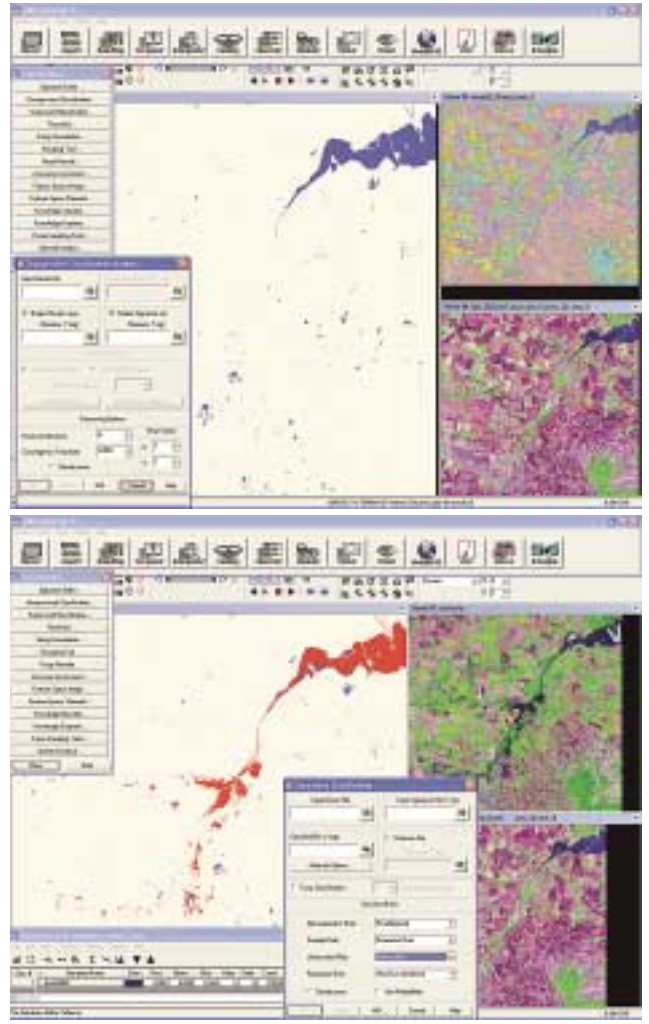

*Obr. 8 a 9.*

klasifikací vyhodnoceny oblasti s běžným zaplněním vodou v roce 2000 (obr. 8). Na základě definovaných vzorků (tzv. trénovacích ploch) pak byly vyhodnoceny řízenou klasifikací oblasti vody v roce 2002 ze snímku z družice SPOT (obr. 9) a v roce 2006 (FORMOSAT). Porovnání klasifikací s rokem 2000 pak ukazuje oblasti zasažené povodní.

Nejpřehlednější porovnání pak přináší zapsání dosažených výsledků do jedné vrstvy tematického rastru s využitím vytvořeného modelu nástrojem Spatial Modeler – Model Maker. Model byl vytvořen tak, že vstupem byly masky vody z jednotlivých klasifikací (tedy z jednotlivých let) a pomocí definované funkce založené na kombinaci 1=voda a 0=ostatní byl definován výstupní rastr se čtyřmi třídami: normální stav vody, povodeň 2002 i 2006, povodeň pouze 2002, povodeň 2006 a ostatní (obr. 10).

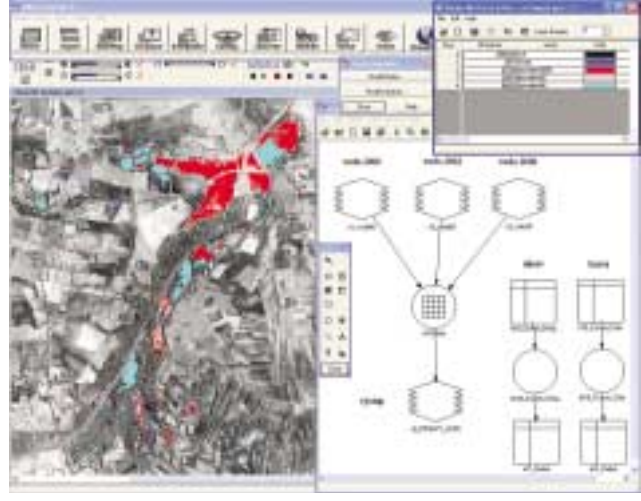

## *Obr. 10.*

Vytvořený tematický rastr je pak možné překrýt s ostatními daty nebo využít k dalšímu vyhodnocení, jako například k určení procenta zasažení povodní v jednotlivých obcích nebo s využitím

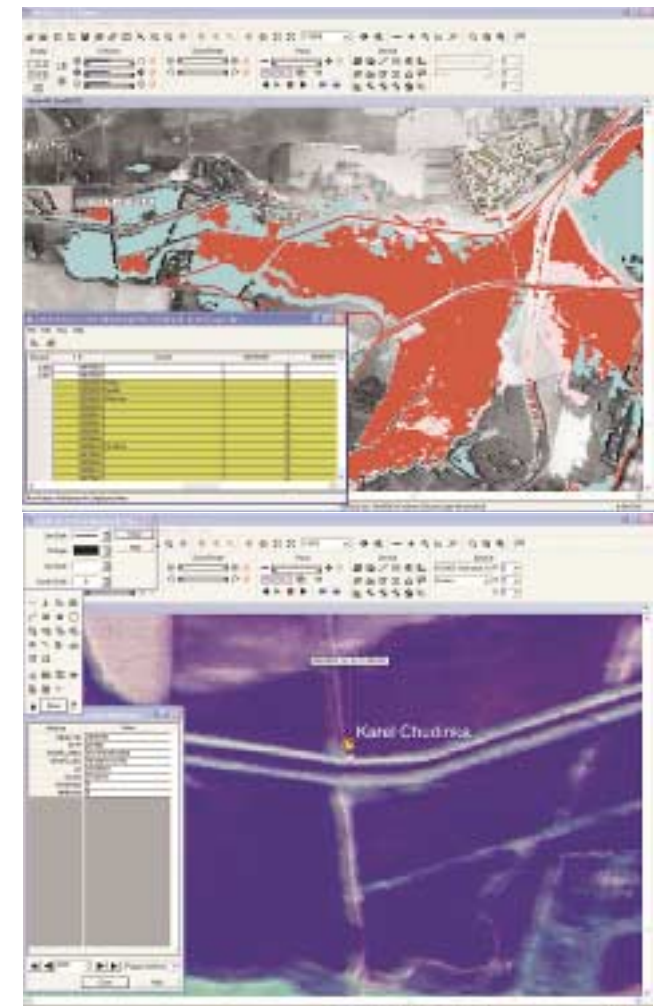

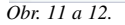

funkce Zonal Attributes zapsání hodnot do atributové tabulky vektoru. Do vektorového shapefile budov jsme tedy zapsali hodnoty maxima z vytvořeného rastru klasifikace povodní a na základě těchto hodnot bylo možné vybrat budovy zasažené povodní, což by mohlo být dobré například pro potřeby pojišťovny (obr. 11, příp. 12).

Druhá část workshopu se věnovala 3D vizualizaci v software Leica Virtual Explorer (LVE), který umožňuje nejen tvorbu reálných trojrozměrných scén, ale také jejich distribuci dalším uživatelům přes internet pomocí serverové technologie. Software LVE je složen z několika modulů. Základem je modul LVE Architect umožňující vytvořit budoucí scénu, kterou je možné pomocí modulu LVE Server publikovat na internetu dalším uživatelům. K vlastnímu prohlížení scén jsou pak k dispozici moduly LVE Client (volně stažitelný) a LVE Pro Client (umožňuje dotváření scény uživatelem).

V návaznosti na předchozí část workshopu bylo trojrozměrně zobrazeno území v okolí toku Dyje nad Novomlýnskými nádržemi. V LVE Architect byla vytvořena scéna překrytím ortofota na trojrozměrný model reliéfu (rozlišení 10 m, VGHMÚř Dobruška), čímž byl získán reálný obraz území. Na tato data pak bylo možné zobrazit například trojrozměrné modely budov i se střechami vytvořené pouze z polygonů budov z DMÚ25, tematickou vrstvu klasifikace povodní nebo i modelovou vrstvu ukazující zaplavení území, kterou je možné i animovat (obr. 13).

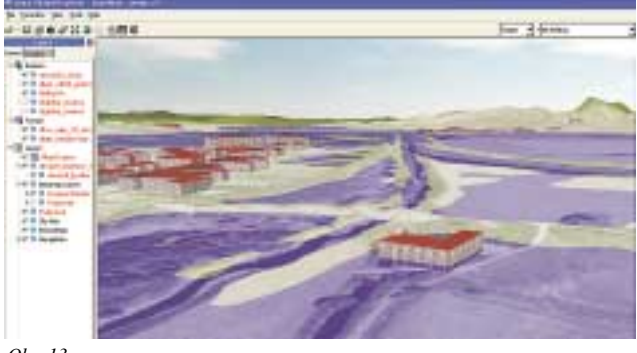

*Obr. 13.*

Po umístění vytvořené scény na LVE Server se k této scéně mohli přihlásit různí uživatelé. Ve workshopu bylo tedy ukázáno současné připojení dvou klientů (LVE Client a LVE Pro Client), kteří mohli současně pozorovat stejnou scénu, chatovat a uživatel s vyššími právy mohl vytvořit ve scéně nové objekty (postavil plot a vysázel stromy) na základě přání druhého (obr. 14).

Další možnosti při vytváření scény v LVE Architect byly ukázá-

ny na datech z okolí Kongresového centra Praha. Tato ukázka navazovala na dřívější ukázku stejných dat ve stále podporované nadstavbě IMAGINE VirtualGIS zahrnující i texturované budovy

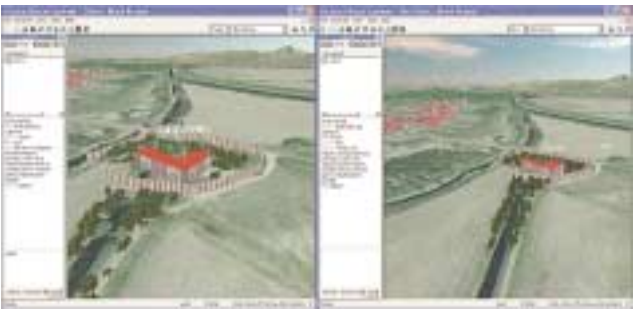

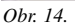

v modulu Texel Mapper. V novém software Leica Virtual Explorer bylo ukázáno načtení již dříve připravených dat, zajímavá je i možnost kombinace vlastních dat s daty vloženými v software zobrazujícími celý svět. Následně byly ukázány nejrůznější možnosti další práce se scénou – vkládání různých modelů (budov či aut), animace, vytváření popisků, vkládání obrázků (loga), určení události při průchodu určitou částí scény, měření vzdáleností apod. (obr. 15).

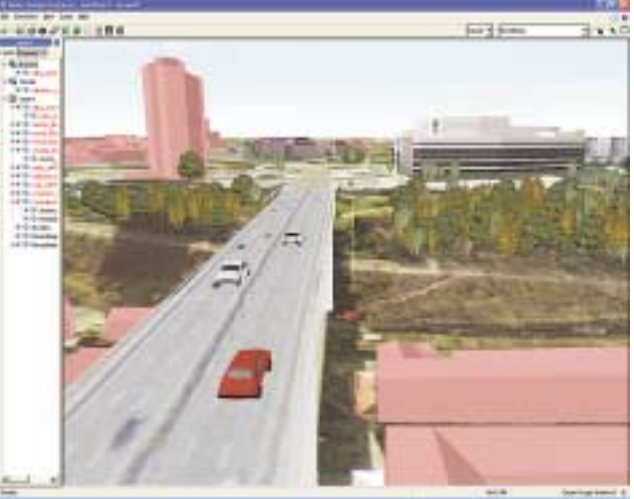

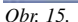

Na závěr proběhla ukázka možnosti připojení na vnější server "leicavirtualexplorer", kde jsou k dispozici připravené scény z města Calgary a z alpského střediska Garmisch-Partenkirchen. Tato data si můžete sami prohlédnout na internetových stránkách http://gi.leica-geosystems.com/LGISub1x250x0.aspx, kde je k dispozici také volně stažitelný software LVE Client.

*RNDr. Inka Tesařová, ARCDATA PRAHA, s.r.o.*

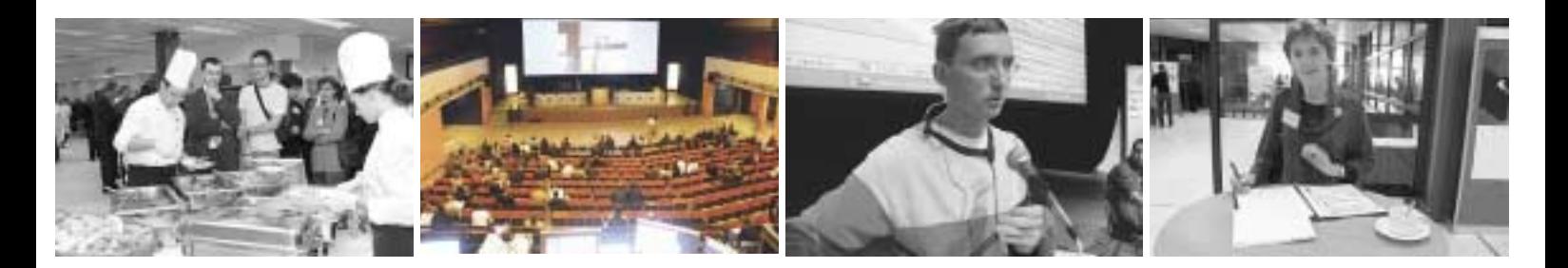